# Mettre à niveau nV Satellite Ī

# Table des matières

**Introduction** Mise à niveau automatique À Résidence Unique À Deux Résidences Contrôles de connectivité Vérification du statut du satellite Vérifier la configuration Vérification de l'état du satellite (bref) Changement de priorité hôte Modifier la priorité des hôtes Vérification du changement de priorité des hôtes Mise à niveau hôte Modernisation Du Satellite Vérification d'une mise à niveau satellite Annexe Conseils et astuces Mise à niveau de plusieurs satellites Mise à niveau d'un anneau de satellites Mise à niveau simultanée de plusieurs satellites Images satellite 9 000 V 901 Problèmes identifiés Échec du téléchargement des images Téléchargement de l'image incorrectement déclaré terminé 5.1.1 Problème de double habitation

# Introduction

Ce document décrit comment mettre à niveau les satellites de virtualisation du réseau (nV) avec un temps d'arrêt minimal lorsque vous mettez à niveau un routeur à services d'agrégation Cisco de la gamme 9000 (ASR9K) auquel des satellites sont connectés. Une attention particulière est nécessaire afin de réduire les éventuelles interruptions dues à la mise à niveau de l'hôte ou du périphérique satellite.

# Mise à niveau automatique

Dans les versions 5.3.2, 6.0.0 et ultérieures, la fonctionnalité de mise à niveau automatique est prise en charge. Dans les versions précédentes, il y avait trois scénarios de transfert d'image :

- Image incompatible Il s'agissait d'une mise à niveau de force automatique de l'hôte vers le satellite.
- Image pas plus récente Ce journal affichait des informations sur une non-correspondance de version, mais il a été laissé à l'utilisateur pour transférer/activer.
- Dernière image L'utilisateur a ainsi pu choisir de forcer la mise à niveau/rétrogradation.

Grâce à la fonction de mise à niveau automatique, vous pouvez automatiser la deuxième option, ce qui fait que celle-ci fonctionne comme la première option et repousse la dernière image lorsque le satellite se reconnecte. La meilleure analogie pour la fonctionnalité de mise à niveau automatique du satellite est celle d'une mise à niveau automatique du dispositif programmable sur site (FPD).

La commande qui est utilisée afin d'activer la fonctionnalité de mise à niveau automatique est upgrade on-connect, qui est configurée sous le sous-mode de configuration nv satellite [ID] satellite] :

```
nvz
satellite 100
type asr901
upgrade on-connect
!
```
Remarque : le reste de ce document porte sur les mises à niveau manuelles d'un périphérique satellite.

# ÀRésidence Unique

Dans le scénario à hébergement unique, un satellite n'est connecté qu'à un seul ASR9K, ce qui signifie que deux rechargements sont visibles sur le satellite. Le premier rechargement de satellite provient de l'hôte qui se recharge lors d'une mise à niveau de Cisco IOS® XR, et le second rechargement provient du logiciel satellite Cisco IOS mis à niveau.

Pour ce type de mise à niveau, suivez les étapes de la section Mise à niveau satellite.

# ÀDeux Résidences

Si vous mettez à niveau un satellite qui est connecté à deux hôtes ASR9K, il surmonte certains des défis posés par un satellite à résidence unique, mais une attention particulière est nécessaire afin de minimiser toute panne de trafic.

En supposant que les deux hôtes ASR9K doivent être mis à jour en premier et que le satellite doit être mis à jour en dernier, ou même ultérieurement, prenez les mesures suivantes afin de minimiser toute panne :

- 1. Vérifiez quel hôte chaque satellite considère comme actif.
- 2. Vérifiez le plan de contrôle du ou des satellites vers l'hôte 2.
- 3. Commutez le ou les satellites vers l'hôte 2.
- 4. Vérifiez le plan de contrôle et de données.
- 5. Mettez à niveau le logiciel XR de l'hôte 1.
- 6. Vérifiez la mise à niveau de l'hôte 1.
- 7. Vérifiez le plan de contrôle du ou des satellites vers l'hôte 1.
- 8. Basculez sur tous les satellites vers l'hôte 1.
- 9. Vérifiez le plan de contrôle et de données du ou des satellites actuellement sur l'hôte 1.
- 10. Mettez à niveau le logiciel XR de l'hôte 2.
- 11. Vérification du plan de contrôle vers l'hôte 2
- 12. Basculez sur le ou les satellites, si nécessaire.
- 13. Mettez à niveau le ou les satellites depuis l'un des hôtes.
- 14. Vérifiez la ou les mises à niveau du satellite.
- 15. Vérifiez le plan de contrôle et de données du ou des satellites.

Voici les détails de ces étapes, sans les étapes répétitives.

# Contrôles de connectivité

## Vérification du statut du satellite

Cet exemple comporte un anneau satellite (100, 101, 102) avec les satellites 100 et 102 actifs sur l'hôte 1 (9001-G) et le satellite 101 actif sur l'hôte 2 (9001-H).

```
RP/0/RSP0/CPU0:ASR9001-G#show nv satellite status
Fri Aug 15 21:32:03.274 UTC
Satellite 100
-------------
Status: Connected (Stable)
Redundancy: Active (Group: 1)
 Type: asr901
 MAC address: 4c00.8287.1de4
 IPv4 address: 10.0.100.1 (auto)
 Serial Number: CAT1722U21S
 Remote version: Compatible (not latest version)
   ROMMON: 2.1 (Latest)
   FPGA: N/A
    IOS: 1402.20 (Available: 1406.12)
 Configured satellite fabric links:
   GigabitEthernet0/0/0/0
    ----------------------
     Status: Satellite Ready
     Remote ports: GigabitEthernet0/0/0-9
Satellite 101
 -------------
Status: Connected (Stable)
Redundancy: Standby (Group: 1)
 Type: asr901
 MAC address: 4c00.8287.2e24
 IPv4 address: 10.0.101.1 (auto)
 Serial Number: CAT1723U02B
 Remote version: Compatible (not latest version)
   ROMMON: 2.1 (Latest)
```
FPGA: N/A

```
 IOS: 1402.20 (Available: 1406.12)
 Configured satellite fabric links:
  GigabitEthernet0/0/0/0
   ----------------------
     Status: Satellite Ready
     Remote ports: GigabitEthernet0/0/0-9
```
#### **Satellite 102** -------------

```
Status: Connected (Stable)
Redundancy: Active (Group: 1)
 Type: asr901
 MAC address: 4c00.8287.2ec4
 IPv4 address: 10.0.102.1 (auto)
 Serial Number: CAT1723U015
 Remote version: Compatible (not latest version)
  ROMMON: 2.1 (Latest)
  FPGA: N/A
   IOS: 1402.20 (Available: 1406.12)
 Configured satellite fabric links:
   GigabitEthernet0/0/0/0
   ----------------------
     Status: Satellite Ready
     Remote ports: GigabitEthernet0/0/0-9
```
### Vérifier la configuration

Si ces vérifications indiquent que tous les satellites sont connectés, la configuration doit être correcte. Si des satellites ne sont pas à l'état connected sur l'un ou l'autre ASR9K, alors un dépannage supplémentaire peut être nécessaire.

Cette configuration est utilisée tout au long de ce document.

```
interface GigabitEthernet0/0/0/0
 nv
 satellite-fabric-link network
  redundancy
   iccp-group 1
   !
   satellite 100
   remote-ports GigabitEthernet 0/0/0-9
   !
   satellite 101
   remote-ports GigabitEthernet 0/0/0-9
   !
  satellite 102
   remote-ports GigabitEthernet 0/0/0-9
   !
  !
  !
!
nv
 satellite 100
 type asr901
 redundancy
  host-priority 0
  !
  serial-number CAT1722U21S
  !
```

```
 satellite 101
 type asr901
 redundancy
  host-priority 200
 !
 serial-number CAT1723U02B
 !
 satellite 102
 type asr901
 redundancy
  host-priority 0
 !
 serial-number CAT1723U015
 !
!
```
### Vérification de l'état du satellite (bref)

RP/0/RSP0/CPU0:ASR9001-H#**show nv satellite status brief** Fri Aug 15 13:39:56.271 UTC Sat-ID Type IP Address MAC address Status ------ -------- ------------ -------------- ----------------- 100 asr901 10.0.100.1 4c00.8287.1de4 Connected (Stby) 101 asr901 10.0.101.1 4c00.8287.2e24 Connected (Act) 102 asr901 10.0.102.1 4c00.8287.2ec4 Connected (Stby)

Si une sortie plus condensée est souhaitée, alors la commande show nv satellite status brief peut être utilisée sur les deux hôtes. L'état connecté indique que le canal de contrôle est opérationnel, tandis que Act et Stby indiquent l'état du plan de données pour chaque satellite par hôte.

## Changement de priorité hôte

### Modifier la priorité des hôtes

Le moyen le plus simple de basculer un satellite vers l'autre hôte ASR9K consiste à modifier la priorité d'hôte dans la configuration. Dans cet exemple, la priorité d'hôte est définie sur la valeur la plus élevée (priorité la plus basse) de sorte que tous les satellites de l'anneau basculent vers l'hôte 2.

```
RP/0/RSP0/CPU0:ASR9001-G#config t
Fri Aug 15 21:39:50.909 UTC
RP/0/RSP0/CPU0:ASR9001-G(config)#nv
RP/0/RSP0/CPU0:ASR9001-G(config-nV)#satellite 100
RP/0/RSP0/CPU0:ASR9001-G(config-satellite)#redundancy
RP/0/RSP0/CPU0:ASR9001-G(config-nV-red)#host-priority 255
RP/0/RSP0/CPU0:ASR9001-G(config-nV-red)#exit
RP/0/RSP0/CPU0:ASR9001-G(config-satellite)#exit
RP/0/RSP0/CPU0:ASR9001-G(config-nV)#satellite 102
RP/0/RSP0/CPU0:ASR9001-G(config-satellite)#redundancy
RP/0/RSP0/CPU0:ASR9001-G(config-nV-red)#host-priority 255
RP/0/RSP0/CPU0:ASR9001-G(config-nV-red)#end
Uncommitted changes found, commit them before exiting(yes/no/cancel)? [cancel]:y
```
### Vérification du changement de priorité des hôtes

Afin de vérifier cette modification, la commande show ny satellite status brief peut être utilisée.

RP/0/RSP0/CPU0:ASR9001-G#**show nv satellite status brief** Fri Aug 15 21:40:35.876 UTC Sat-ID Type IP Address MAC address Status ------ -------- ------------ -------------- ----------------- 100 asr901 10.0.100.1 4c00.8287.1de4 Connected (Stby) 101 asr901 10.0.101.1 4c00.8287.2e24 Connected (Stby) 102 asr901 10.0.102.1 4c00.8287.2ec4 Connected (Stby) RP/0/RSP0/CPU0:ASR9001-H#**show nv sat stat bri** Fri Aug 15 13:42:15.847 UTC Sat-ID Type IP Address MAC address Status ------ -------- ------------ -------------- ----------------- 100 asr901 10.0.100.1 4c00.8287.1de4 Connected (Act) 101 asr901 10.0.101.1 4c00.8287.2e24 Connected (Act) 102 asr901 10.0.102.1 4c00.8287.2ec4 Connected (Act)

# Mise à niveau hôte

- Après avoir vérifié quel hôte voit tous les satellites comme actifs et quel hôte voit tous les 1. satellites comme en veille, suivez les procédures de mise à niveau normales comme [documentées](//www.cisco.com/web/Cisco_IOS_XR_Software/index.html) sur Cisco Connection Online (CCO), ou selon toute Méthode de Procédure (MOP) testée, sur l'hôte où tous les satellites sont en veille.
- 2. Une fois que le premier hôte est mis à niveau et que toutes les vérifications a posteriori de l'installation ont été confirmées, suivez la section Vérifications de connectivité afin de vérifier la connectivité satellite aux deux hôtes. Une fois la connectivité vérifiée, suivez la section Changement de priorité d'hôte afin de commuter les satellites sur l'hôte mis à niveau en abaissant la priorité.
- 3. Une fois que tous les satellites sont connectés en veille à l'hôte 2, mettez à niveau cet hôte et effectuez toutes les étapes de vérification de l'installation conformément au guide de mise à niveau CCO ou à la MOP et toutes les vérifications de satellite conformément aux vérifications de connectivité.
- 4. Enfin, passez à la mise à niveau du satellite.

# Modernisation Du Satellite

Les nouvelles images satellite (9000v et 901) sont contenues dans les packages asr9k-9000v-nVpx-<release>et asr9k-901-nV-px-<release>, respectivement. Une fois ces packages activés sur l'hôte, un satellite peut être mis à niveau.

Afin de télécharger et d'activer l'image logicielle sur un satellite, utilisez la commande install nv satellite dans le mode EXEC.

**install nv satellite** { *satellite id | all* } { **transfer | activate** } Description de la syntaxe

identification du satellite Spécifie l'identificateur unique du satellite sur lequel l'image doit être transférée. tout Exécute l'opération sur tous les satellites actuellement actifs qui ne se trouvent pas encore dans la version cible.

virement Télécharge l'image de l'hôte vers le périphérique satellite. activer Effectue l'installation sur le satellite.

Remarque : reportez-vous à la section Conseils et astuces pour plus d'informations sur la mise à niveau des topologies avancées telles que Simple Ring.

## Vérification d'une mise à niveau satellite

Une fois que vous avez émis la commande install nv satellite et que le satellite se recharge, le résultat de show nv satellite status doit afficher que les versions ROMMON, FPGA (Field-Programmable Gate Array) et Cisco IOS sont les plus récentes. Si l'un de ces éléments ne correspond pas à la dernière version, un dépannage supplémentaire est nécessaire afin de déterminer pourquoi l'image n'a pas été mise à niveau.

Remarque : consultez les sections Images satellite et Problèmes connus avant de contacter le Centre d'assistance technique Cisco (TAC).

```
RP/0/RSP0/CPU0:ASR9001-H#show nv satellite status
Fri Aug 15 19:54:26.429 UTC
Satellite 100
-------------
 Status: Connected (Stable)
 Redundancy: Active (Group: 1)
 Type: asr901
 MAC address: 4c00.8287.1de4
 IPv4 address: 10.0.100.1 (auto)
 Serial Number: CAT1722U21S
  Remote version: Compatible (not latest version)
    ROMMON: 2.1 (Latest)
    FPGA: N/A
    IOS: 1402.20 (Available: 1406.12)
 Configured satellite fabric links:
   GigabitEthernet0/0/0/0
    ----------------------
     Status: Satellite Ready
      Remote ports: GigabitEthernet0/0/0-9
Satellite 101
-------------
 Status: Connected (Stable)
 Redundancy: Active (Group: 1)
 Type: asr901
 MAC address: 4c00.8287.2e24
 IPv4 address: 10.0.101.1 (auto)
 Serial Number: CAT1723U02B
Remote version: Compatible (latest version)
    ROMMON: 2.1 (Latest)
    FPGA: N/A
    IOS: 1406.12 (Latest)
 Configured satellite fabric links:
   GigabitEthernet0/0/0/0
    ----------------------
      Status: Satellite Ready
      Remote ports: GigabitEthernet0/0/0-9
```
# Annexe

# Conseils et astuces

## Mise à niveau de plusieurs satellites

Plusieurs satellites peuvent être choisis pour la commande install nv satellite si vous utilisez une plage, par exemple 100-110, ou par une virgule, par exemple 100,105,115.

Remarque : utilisez l'option transfer pour transférer toutes les images en parallèle, suivie du mot clé activate afin d'activer les satellites dans l'ordre séquentiel ou parallèle.

### Mise à niveau d'un anneau de satellites

Alors qu'un satellite dans un anneau peut basculer rapidement (généralement moins d'une seconde) vers l'hôte de secours, il est recommandé d'éviter cela si possible et d'utiliser la fonction de priorité d'hôte pour un basculement appelé par l'utilisateur au lieu d'un basculement déclenché par un événement.

Ainsi, si vous mettez à niveau un satellite (SAT101 dans cet exemple) dans un anneau et que le chemin de données actif d'un autre satellite passe par ce satellite (SAT102), il y aura un basculement du chemin de données actif pour SAT102 lorsque SAT101 redémarrera pour utiliser la nouvelle image et un second basculement pour SAT102 après que SAT101 sera de nouveau en ligne.

Pour illustrer cela, dans ces exemples, cette topologie est utilisée avec tous les satellites actifs à 9001H et en veille à 9001G.

9001G --- SAT100 --- SAT101 --- SAT102 --- 9001H

### Exemple : mise à niveau incorrecte

Q : Que se passe-t-il lorsque SAT101 est mis à niveau à partir de 9001H ?

R : Lorsque le satellite 101 se recharge, le satellite 100 perd sa liaison de contrôle vers 9001H et passe à 9001G. Le satellite 102 perd sa connexion au 9001G, mais le plan de données ne bascule pas. Une fois que le satellite 101 est rétabli et que le canal de contrôle entre 9001H et le satellite 100 est rétabli, ce satellite recommence à commuter et commence à utiliser à nouveau 9001H comme chemin de plan de données principal.

Cette commande permet de vérifier l'état du plan de données pour chaque satellite, avec 9001G comme état de veille et 9001H comme état actif.

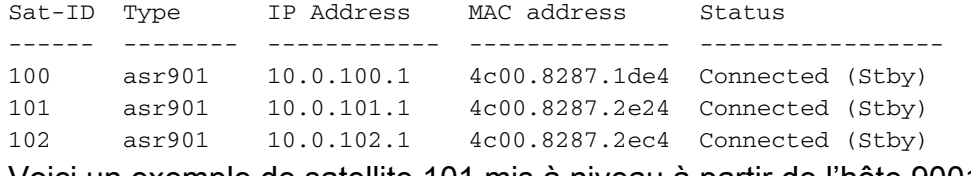

Voici un exemple de satellite 101 mis à niveau à partir de l'hôte 9001H.

Remarque : quel hôte lance la mise à niveau n'est pas important.

```
RP/0/RSP0/CPU0:ASR9001-H#install nv satellite 101 activate
Fri Aug 15 18:05:27.899 UTC
The operation will cause an image to be transferred, and then activated on the
requested satellite.
WARNING: This will take the requested satellite out of service.
Do you wish to continue? [confirm(y/n)] y
Install Op 1: activate: 101
1 configured satellite has been specified for activate.
1 satellite has successfully initiated activate.
```
Lorsque le satellite 101 se recharge pour utiliser sa nouvelle image, ce qui suit se produit comme indiqué dans la sortie ci-dessous :

- 1. Le satellite 100 perd ses connexions de contrôle et de plan de données au 9001H
- 2. Le satellite 100 commence à utiliser la norme 9001G pour son chemin de données actif
- 3. Le satellite 102 perd sa connexion de contrôle au 9001G

RP/0/RSP0/CPU0:ASR9001-G#**show nv satellite status brief**

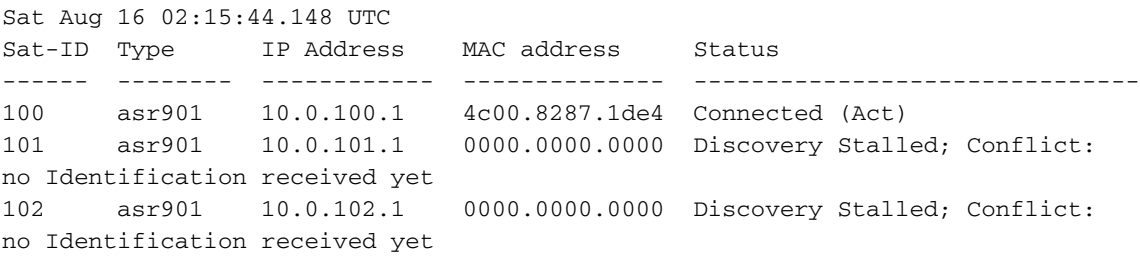

Une fois que le satellite 101 est rétabli et que la connexion de contrôle au satellite 100 est rétablie à 9001H, tous les satellites sont de nouveau en veille à 9001G et actifs à 9001H. Cela signifie que le satellite 100 effectue une seconde commutation.

RP/0/RSP0/CPU0:Aug 15 18:15:20.280 : icpe\_satmgr[1168]: %PKT\_INFRA-ICPE\_GCO-6- TRANSFER\_DONE : Image transfer completed on Satellite 101 RP/0/RSP0/CPU0:Aug 15 18:15:49.775 : icpe\_satmgr[1168]: %PKT\_INFRA-ICPE\_GCO-5- SATELLITE\_STATUS : Satellite 100 one or more links may be down - traffic may be impacted RP/0/RSP0/CPU0:Aug 15 18:15:49.775 : icpe\_satmgr[1168]: %PKT\_INFRA-ICPE\_GCO-5- SATELLITE\_STATUS : Satellite 101 one or more links may be down - traffic may be impacted RP/0/RSP0/CPU0:Aug 15 18:15:49.775 : icpe\_satmgr[1168]: %PKT\_INFRA-ICPE\_GCO-6- INSTALL\_DONE : Image install completed on Satellite 101 RP/0/RSP0/CPU0:Aug 15 18:15:49.792 : invmgr[254]: %PLATFORM-INV-6-OIROUT : OIR: Node 100 removed RP/0/RSP0/CPU0:Aug 15 18:15:49.805 : invmgr[254]: %PLATFORM-INV-6-OIROUT : OIR: Node 101 removed RP/0/RSP0/CPU0:Aug 15 18:18:31.793 : icpe\_satmgr[1168]: %PKT\_INFRA-ICPE\_GCO-5- SATELLITE\_STATUS : Satellite 101 up RP/0/RSP0/CPU0:Aug 15 18:18:33.809 : invmgr[254]: %PLATFORM-INV-6-OIRIN : OIR:

Node 101/ inserted RP/0/RSP0/CPU0:Aug 15 18:18:35.665 : icpe\_satmgr[1168]: %PKT\_INFRA-ICPE\_GCO-5- SATELLITE\_STATUS : Satellite 100 up LC/0/0/CPU0:Aug 15 18:18:36.021 : ifmgr[208]: %PKT\_INFRA-LINK-3-UPDOWN : Interface GigabitEthernet100/0/0/0, changed state to Up LC/0/0/CPU0:Aug 15 18:18:36.022 : ifmgr[208]: %PKT\_INFRA-LINEPROTO-5-UPDOWN : Line protocol on Interface GigabitEthernet100/0/0/0, changed state to Up LC/0/0/CPU0:Aug 15 18:18:37.786 : ifmgr[208]: %PKT\_INFRA-LINK-3-UPDOWN : Interface GigabitEthernet100/0/0/0, changed state to Down LC/0/0/CPU0:Aug 15 18:18:37.786 : ifmgr[208]: %PKT\_INFRA-LINEPROTO-5-UPDOWN : Line protocol on Interface GigabitEthernet100/0/0/0, changed state to Down RP/0/RSP0/CPU0:Aug 15 18:18:38.980 : invmgr[254]: %PLATFORM-INV-6-OIRIN : OIR: Node inserted RP/0/RSP0/CPU0:Aug 15 18:18:43.988 : invmgr[254]: %PLATFORM-INV-6-OIRIN : OIR: Node inserted RP/0/RSP0/CPU0:Aug 15 18:18:43.990 : invmgr[254]: %PLATFORM-INV-6-OIRIN : OIR: Node inserted RP/0/RSP0/CPU0:Aug 15 18:18:43.993 : invmgr[254]: %PLATFORM-INV-6-OIRIN : OIR: Node inserted RP/0/RSP0/CPU0:Aug 15 18:18:43.996 : invmgr[254]: %PLATFORM-INV-6-OIRIN : OIR: Node inserted RP/0/RSP0/CPU0:Aug 15 18:18:44.203 : invmgr[254]: %PLATFORM-INV-6-OIRIN : OIR: Node 100/ inserted RP/0/RSP0/CPU0:Aug 15 18:18:50.552 : invmgr[254]: %PLATFORM-INV-6-OIRIN : OIR: Node inserted RP/0/RSP0/CPU0:Aug 15 18:18:55.559 : invmgr[254]: %PLATFORM-INV-6-OIRIN : OIR: Node inserted RP/0/RSP0/CPU0:Aug 15 18:18:55.561 : invmgr[254]: %PLATFORM-INV-6-OIRIN : OIR: Node inserted RP/0/RSP0/CPU0:Aug 15 18:18:55.564 : invmgr[254]: %PLATFORM-INV-6-OIRIN : OIR: Node inserted RP/0/RSP0/CPU0:Aug 15 18:18:55.567 : invmgr[254]: %PLATFORM-INV-6-OIRIN : OIR: Node inserted RP/0/RSP0/CPU0:Aug 15 18:18:55.569 : invmgr[254]: %PLATFORM-INV-6-IF\_OIRIN : xFP OIR: SAT101/0/0 GigabitEthernet port\_num: 0 is inserted, state: 1 RP/0/RSP0/CPU0:Aug 15 18:18:55.570 : invmgr[254]: %PLATFORM-INV-6-IF\_OIROUT : xFP OIR: SAT101/0/0 GigabitEthernet port num: 0 is removed, state: 0 RP/0/RSP0/CPU0:Aug 15 18:18:56.925 : invmgr[254]: %PLATFORM-INV-6-IF\_OIRIN : xFP OIR: SAT100/0/0 GigabitEthernet port\_num: 0 is inserted, state: 1 RP/0/RSP0/CPU0:Aug 15 18:18:56.927 : invmgr[254]: %PLATFORM-INV-6-IF\_OIROUT : xFP OIR: SAT100/0/0 GigabitEthernet port\_num: 0 is removed, state: 0 RP/0/RSP0/CPU0:Aug 15 18:18:56.931 : invmgr[254]: %PLATFORM-INV-6-IF\_OIRIN : xFP OIR: SAT100/0/0 GigabitEthernet port\_num: 4 is inserted, state: 1

Une fois le satellite mis à niveau, vous devriez voir le même état de satellite qu'avant.

RP/0/RSP0/CPU0:ASR9001-H#**show nv satellite status brief** Fri Aug 15 18:20:59.515 UTC Sat-ID Type IP Address MAC address Status ------ -------- ------------ -------------- ------------------------------- 100 asr901 10.0.100.1 4c00.8287.1de4 Connected (Act) 101 asr901 10.0.101.1 4c00.8287.2e24 Connected (Act) 102 asr901 10.0.102.1 4c00.8287.2ec4 Connected (Act)

#### Exemple : méthode de mise à niveau correcte

Avec la même topologie que l'exemple précédent et en commençant par tous les satellites qui doivent être mis à niveau, cet exemple montre la manière appropriée de mettre à niveau un anneau.

Remarque : les transferts sont effectués en parallèle, mais certains transferts peuvent prendre plus de temps que d'autres. Il est recommandé de transférer d'abord l'image à tous les satellites, puis de lancer systématiquement la partie d'activation de l'installation afin de gagner du temps et d'éviter des rechargements inutiles d'un satellite.

Remarque : cet exemple montre l'activation d'un satellite à la fois comme référence, mais tous les satellites peuvent être activés en même temps, comme on le verra plus loin dans cette section.

Vérifiez l'état des satellites des deux hôtes, puis transférez les images à tous les satellites.

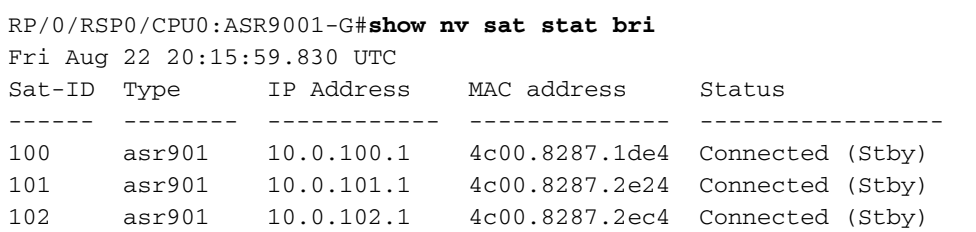

RP/0/RSP0/CPU0:ASR9001-H#**show nv sat stat bri** Fri Aug 22 12:17:20.811 UTC

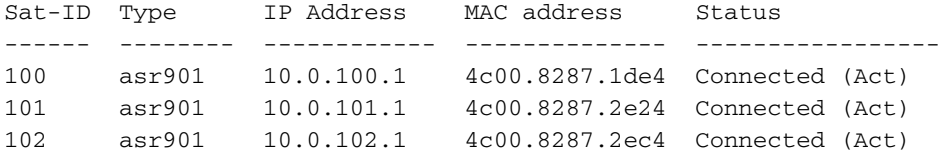

RP/0/RSP0/CPU0:ASR9001-H#**install nv satellite 100-102 transfer** Fri Aug 22 12:17:51.647 UTC

Install Op 1: transfer: 100-102

3 configured satellites have been specified for transfer.

3 satellites have successfully initiated transfer.

RP/0/RSP0/CPU0:ASR9001-H#RP/0/RSP0/CPU0:Aug 22 12:23:16.238 : icpe\_satmgr[1168]: %PKT\_INFRA-ICPE\_GCO-6-TRANSFER\_DONE : Image transfer completed on Satellite 100 RP/0/RSP0/CPU0:Aug 22 12:27:55.990 : icpe\_satmgr[1168]: %PKT\_INFRA-ICPE\_GCO-6- TRANSFER\_DONE : Image transfer completed on Satellite 101 RP/0/RSP0/CPU0:Aug 22 12:28:01.876 : icpe\_satmgr[1168]: %PKT\_INFRA-ICPE\_GCO-6- TRANSFER\_DONE : Image transfer completed on Satellite 102

Après cela, parce que tous les satellites sont actifs à 9001H, activer le satellite 100 d'abord. De ce fait, le 9001G perd les connexions de contrôle vers tous les satellites de l'anneau.

```
RP/0/RSP0/CPU0:ASR9001-H#install nv satellite 100 activate
Fri Aug 22 12:30:13.088 UTC
WARNING: This will take the requested satellite out of service.
Do you wish to continue? [confirm(y/n)] yInstall Op 2: activate: 100
1 configured satellite has been specified for activate.
1 satellite has successfully initiated activate.
RP/0/RSP0/CPU0:ASR9001-H#
RP/0/RSP0/CPU0:ASR9001-H#RP/0/RSP0/CPU0:Aug 22 12:30:45.639 : icpe_satmgr[1168]:
%PKT_INFRA-ICPE_GCO-5-SATELLITE_STATUS : Satellite 100 one or more links may
be down - traffic may be impacted
RP/0/RSP0/CPU0:Aug 22 12:30:45.639 : icpe_satmgr[1168]: %PKT_INFRA-ICPE_GCO-6-
INSTALL_DONE : Image install completed on Satellite 100
RP/0/RSP0/CPU0:Aug 22 12:30:45.658 : invmgr[254]: %PLATFORM-INV-6-OIROUT : OIR:
Node 100 removed
```
RP/0/RSP0/CPU0:Aug 22 12:33:28.059 : icpe\_satmgr[1168]: %PKT\_INFRA-ICPE\_GCO-5- SATELLITE\_STATUS : Satellite 100 up RP/0/RSP0/CPU0:Aug 22 12:33:30.446 : invmgr[254]: %PLATFORM-INV-6-OIRIN : OIR: Node 100/ inserted RP/0/RSP0/CPU0:Aug 22 12:33:30.449 : invmgr[254]: %PLATFORM-INV-6-OIRIN : OIR: Node 100/ inserted LC/0/0/CPU0:Aug 22 12:33:30.495 : ifmgr[208]: %PKT\_INFRA-LINK-3-UPDOWN : Interface GigabitEthernet100/0/0/0, changed state to Up LC/0/0/CPU0:Aug 22 12:33:30.497 : ifmgr[208]: %PKT\_INFRA-LINEPROTO-5-UPDOWN : Line protocol on Interface GigabitEthernet100/0/0/0, changed state to Up LC/0/0/CPU0:Aug 22 12:33:43.498 : ifmgr[208]: %PKT\_INFRA-LINK-3-UPDOWN : Interface GigabitEthernet100/0/0/0, changed state to Down LC/0/0/CPU0:Aug 22 12:33:43.498 : ifmgr[208]: %PKT\_INFRA-LINEPROTO-5-UPDOWN : Line protocol on Interface GigabitEthernet100/0/0/0, changed state to Down LC/0/0/CPU0:Aug 22 12:33:45.487 : ifmgr[208]: %PKT\_INFRA-LINK-3-UPDOWN : Interface GigabitEthernet100/0/0/0, changed state to Up LC/0/0/CPU0:Aug 22 12:33:45.490 : ifmgr[208]: %PKT\_INFRA-LINEPROTO-5-UPDOWN : Line protocol on Interface GigabitEthernet100/0/0/0, changed state to Up RP/0/RSP0/CPU0:Aug 22 12:33:48.549 : invmgr[254]: %PLATFORM-INV-6-OIRIN : OIR: Node inserted RP/0/RSP0/CPU0:Aug 22 12:33:53.557 : invmgr[254]: %PLATFORM-INV-6-OIRIN : OIR: Node inserted RP/0/RSP0/CPU0:Aug 22 12:33:53.560 : invmgr[254]: %PLATFORM-INV-6-OIRIN : OIR: Node inserted RP/0/RSP0/CPU0:Aug 22 12:33:53.563 : invmgr[254]: %PLATFORM-INV-6-OIRIN : OIR: Node inserted RP/0/RSP0/CPU0:Aug 22 12:33:53.568 : invmgr[254]: %PLATFORM-INV-6-OIRIN : OIR: Node inserted LC/0/0/CPU0:Aug 22 12:33:57.750 : ifmgr[208]: %PKT\_INFRA-LINK-3-UPDOWN : Interface GigabitEthernet100/0/0/0, changed state to Down LC/0/0/CPU0:Aug 22 12:33:57.750 : ifmgr[208]: %PKT\_INFRA-LINEPROTO-5-UPDOWN : Line protocol on Interface GigabitEthernet100/0/0/0, changed state to Down RP/0/RSP0/CPU0:Aug 22 12:34:06.111 : invmgr[254]: %PLATFORM-INV-6-IF\_OIRIN : xFP OIR: SAT100/0/0 GigabitEthernet port\_num: 0 is inserted, state: 1 RP/0/RSP0/CPU0:Aug 22 12:34:06.113 : invmgr[254]: %PLATFORM-INV-6-IF\_OIROUT : xFP OIR: SAT100/0/0 GigabitEthernet port\_num: 0 is removed, state: 0 RP/0/RSP0/CPU0:Aug 22 12:34:06.118 : invmgr[254]: %PLATFORM-INV-6-IF\_OIRIN : xFP OIR: SAT100/0/0 GigabitEthernet port num: 4 is inserted, state: 1

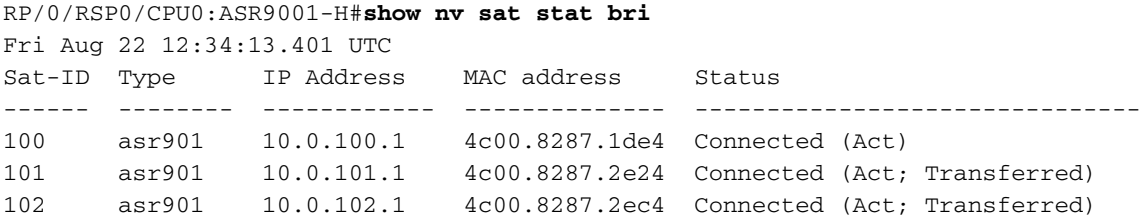

Une fois le satellite 100 rétabli, basculez son chemin de données actif sur 9001G et poursuivez le processus de mise à niveau avec une mise à niveau vers le satellite 101 et enfin le satellite 102.

Remarque : pendant le rechargement du satellite, vous pouvez également modifier la configuration de priorité d'hôte et empêcher ainsi tout basculement.

```
RP/0/RSP0/CPU0:ASR9001-G#show run nv satellite 100
Fri Aug 22 20:35:59.435 UTC
nv
 satellite 100
 type asr901
 redundancy
  host-priority 255
```
 serial-number CAT1722U21S ! ! RP/0/RSP0/CPU0:ASR9001-G#**config t** Fri Aug 22 20:36:03.839 UTC RP/0/RSP0/CPU0:ASR9001-G(config)#**nv sat 100** RP/0/RSP0/CPU0:ASR9001-G(config-satellite)#**redundancy** RP/0/RSP0/CPU0:ASR9001-G(config-nV-red)#**host-priority 50** RP/0/RSP0/CPU0:ASR9001-G(config-nV-red)#**end** Uncommitted changes found, commit them before exiting(yes/no/cancel)? [cancel]:y

RP/0/RSP0/CPU0:Aug 22 20:36:18.401 : config[65867]: %MGBL-CONFIG-6-DB\_COMMIT : Configuration committed by user 'lab'. Use 'show configuration commit changes 1000000053' to view the changes. RP/0/RSP0/CPU0:Aug 22 20:36:18.429 : config[65867]: %MGBL-SYS-5-CONFIG\_I : Configured from console by lab on vty0 (64.102.157.220) RP/0/RSP0/CPU0:ASR9001-G#LC/0/0/CPU0:Aug 22 20:36:20.291 : ifmgr[208]: %PKT\_INFRA-LINK-3-UPDOWN : Interface GigabitEthernet100/0/0/0, changed state to Up LC/0/0/CPU0:Aug 22 20:36:20.293 : ifmgr[208]: %PKT\_INFRA-LINEPROTO-5-UPDOWN : Line protocol on Interface GigabitEthernet100/0/0/0, changed state to Up

#### RP/0/RSP0/CPU0:ASR9001-G#**show nv sat stat bri**

!

Fri Aug 22 20:37:19.041 UTC Sat-ID Type IP Address MAC address Status ------ -------- ------------ -------------- ------------------------------- 100 asr901 10.0.100.1 4c00.8287.1de4 Connected (Act) 101 asr901 10.0.101.1 4c00.8287.2e24 Connected (Stby) 102 asr901 10.0.102.1 4c00.8287.2ec4 Connected (Stby) RP/0/RSP0/CPU0:ASR9001-G#

#### RP/0/RSP0/CPU0:ASR9001-H#**show nv sat stat bri**

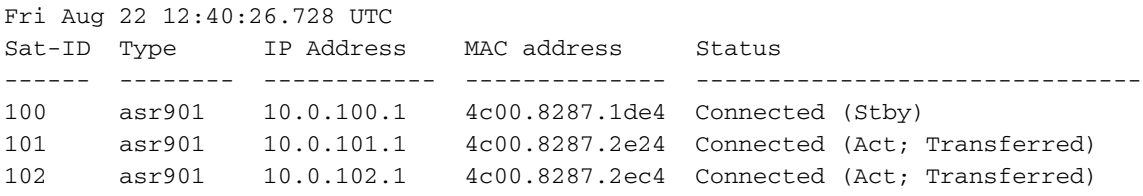

```
RP/0/RSP0/CPU0:ASR9001-H#install nv satellite 101 activate
Fri Aug 22 12:40:39.496 UTC
WARNING: This will take the requested satellite out of service.
Do you wish to continue? [confirm(y/n)] yInstall Op 3: activate: 101
1 configured satellite has been specified for activate.
1 satellite has successfully initiated activate.
RP/0/RSP0/CPU0:ASR9001-H#RP/0/RSP0/CPU0:Aug 22 12:41:11.108 : icpe_satmgr[1168]:
%PKT_INFRA-ICPE_GCO-5-SATELLITE_STATUS : Satellite 100 one or more links may be
down - traffic may be impacted
RP/0/RSP0/CPU0:Aug 22 12:41:11.108 : icpe_satmgr[1168]: %PKT_INFRA-ICPE_GCO-5-
```
SATELLITE STATUS : Satellite 101 one or more links may be down - traffic may be impacted RP/0/RSP0/CPU0:Aug 22 12:41:11.108 : icpe\_satmgr[1168]: %PKT\_INFRA-ICPE\_GCO-6- INSTALL\_DONE : Image install completed on Satellite 101 RP/0/RSP0/CPU0:Aug 22 12:41:11.125 : invmgr[254]: %PLATFORM-INV-6-OIROUT : OIR: Node 100 removed RP/0/RSP0/CPU0:Aug 22 12:41:11.134 : invmgr[254]: %PLATFORM-INV-6-OIROUT : OIR: Node 101 removed

LC/0/0/CPU0:Aug 22 12:41:11.150 : ifmgr[208]: %PKT\_INFRA-LINK-3-UPDOWN : Interface GigabitEthernet100/0/0/0, changed state to Down

```
LC/0/0/CPU0:Aug 22 12:41:11.150 : ifmgr[208]: %PKT_INFRA-LINEPROTO-5-UPDOWN : Line
protocol on Interface GigabitEthernet100/0/0/0, changed state to Down
```

```
RP/0/RSP0/CPU0:Aug 22 12:44:08.154 : icpe_satmgr[1168]: %PKT_INFRA-ICPE_GCO-5-
SATELLITE_STATUS : Satellite 101 up
RP/0/RSP0/CPU0:Aug 22 12:44:10.598 : invmgr[254]: %PLATFORM-INV-6-OIRIN : OIR:
Node 101/ inserted
RP/0/RSP0/CPU0:Aug 22 12:44:14.031 : icpe_satmgr[1168]: %PKT_INFRA-ICPE_GCO-5-
SATELLITE_STATUS : Satellite 100 up
```
Comme le satellite 101 est activé, cela se produit lorsqu'il se recharge :

- Le SAT 100 étant en veille sur 9001H perd sa connexion de plan de contrôle de veille sur 9001G.
- SAT 101 perd son plan de données et son plan de contrôle au profit des deux hôtes
- Le SAT 102 étant en veille sur 9001G perd sa connexion de plan de contrôle en veille sur 9001G.
- Les plans de données sur SAT 100 et 102 n'ont aucun impact et aucune commutation.

RP/0/RSP0/CPU0:ASR9001-G#RP/0/RSP0/CPU0:Aug 22 20:39:52.241 : icpe\_satmgr[1152]: %PKT\_INFRA-ICPE\_GCO-5-SATELLITE\_STATUS : Satellite 101 one or more links may be down - traffic may be impacted RP/0/RSP0/CPU0:Aug 22 20:39:52.241 : icpe\_satmgr[1152]: %PKT\_INFRA-ICPE\_GCO-5- SATELLITE\_STATUS : Satellite 102 one or more links may be down - traffic may be impacted RP/0/RSP0/CPU0:Aug 22 20:39:52.257 : invmgr[253]: %PLATFORM-INV-6-OIROUT : OIR: Node 101 removed RP/0/RSP0/CPU0:Aug 22 20:39:52.271 : invmgr[253]: %PLATFORM-INV-6-OIROUT : OIR: Node 102 removed RP/0/RSP0/CPU0:Aug 22 20:42:49.285 : icpe\_satmgr[1152]: %PKT\_INFRA-ICPE\_GCO-5- SATELLITE\_STATUS : Satellite 101 up RP/0/RSP0/CPU0:ASR9001-G#RP/0/RSP0/CPU0:Aug 22 20:42:51.712 : invmgr[253]: %PLATFORM-INV-6-OIRIN : OIR: Node 101/ inserted RP/0/RSP0/CPU0:Aug 22 20:42:55.166 : icpe\_satmgr[1152]: %PKT\_INFRA-ICPE\_GCO-5- SATELLITE\_STATUS : Satellite 102 up RP/0/RSP0/CPU0:Aug 22 20:42:55.539 : invmgr[253]: %PLATFORM-INV-6-OIRIN : OIR: Node 102/ inserted

#### Mise à niveau simultanée de plusieurs satellites

Vous pouvez spécifier plusieurs satellites au lieu d'activer un seul satellite à la fois.

Remarque : ceci n'est pas recommandé pour une topologie en anneau.

```
RP/0/RSP0/CPU0:ASR9001-H#install nv satellite 100-102 activate
Fri Aug 22 13:04:35.604 UTC
The operation will cause an image to be transferred where required, and then
activate new versions on the requested satellites.
WARNING: This will take the requested satellites out of service.
Do you wish to continue? [confirm(y/n)] y
Install Op 5: activate: 100-102
3 configured satellites have been specified for activate.
3 satellites have successfully initiated activate.
RP/0/RSP0/CPU0:Aug 22 13:05:07.612 : icpe_satmgr[1168]: %PKT_INFRA-ICPE_GCO-5-
SATELLITE STATUS : Satellite 100 one or more links may be down - traffic may
be impacted
RP/0/RSP0/CPU0:Aug 22 13:05:07.612 : icpe_satmgr[1168]: %PKT_INFRA-ICPE_GCO-5-
SATELLITE_STATUS : Satellite 101 one or more links may be down - traffic may
```
be impacted **RP/0/RSP0/CPU0:Aug 22 13:05:07.612 : icpe\_satmgr[1168]: %PKT\_INFRA-ICPE\_GCO-6- INSTALL\_DONE : Image install completed on Satellite 100 RP/0/RSP0/CPU0:Aug 22 13:05:07.612 : icpe\_satmgr[1168]: %PKT\_INFRA-ICPE\_GCO-6- INSTALL\_DONE : Image install completed on Satellite 101** RP/0/RSP0/CPU0:Aug 22 13:05:07.630 : invmgr[254]: %PLATFORM-INV-6-OIROUT : OIR: Node 100 removed RP/0/RSP0/CPU0:Aug 22 13:05:07.640 : invmgr[254]: %PLATFORM-INV-6-OIROUT : OIR: Node 101 removed LC/0/0/CPU0:Aug 22 13:05:07.653 : ifmgr[208]: %PKT\_INFRA-LINK-3-UPDOWN : Interface GigabitEthernet100/0/0/0, changed state to Down LC/0/0/CPU0:Aug 22 13:05:07.653 : ifmgr[208]: %PKT\_INFRA-LINEPROTO-5-UPDOWN : Line protocol on Interface GigabitEthernet100/0/0/0, changed state to Down LC/0/0/CPU0:Aug 22 13:05:07.912 : ifmgr[208]: %PKT\_INFRA-LINK-3-UPDOWN : Interface GigabitEthernet0/0/0/0, changed state to Down LC/0/0/CPU0:Aug 22 13:05:07.912 : ifmgr[208]: %PKT\_INFRA-LINEPROTO-5-UPDOWN : Line protocol on Interface GigabitEthernet0/0/0/0, changed state to Down RP/0/RSP0/CPU0:Aug 22 13:05:07.916 : icpe\_satmgr[1168]: %PKT\_INFRA-ICPE\_GCO-5- SATELLITE\_STATUS : Satellite 102 one or more links may be down - traffic may be impacted **RP/0/RSP0/CPU0:Aug 22 13:05:07.916 : icpe\_satmgr[1168]: %PKT\_INFRA-ICPE\_GCO-6- INSTALL\_DONE : Image install completed on Satellite 102**

RP/0/RSP0/CPU0:Aug 22 13:05:07.934 : invmgr[254]: %PLATFORM-INV-6-OIROUT : OIR: Node 102 removed

RP/0/RSP0/CPU0:ASR9001-H#**show nv sat stat bri**

Fri Aug 22 13:06:12.255 UTC Sat-ID Type IP Address MAC address Status ------ -------- ------------ -------------- ------------------------------- 100 asr901 10.0.100.1 0000.0000.0000 Discovery Stalled; Conflict: interface is down 101 asr901 10.0.101.1 0000.0000.0000 Discovery Stalled; Conflict: interface is down 102 asr901 10.0.102.1 0000.0000.0000 Discovery Stalled; Conflict: interface is down

#### Exemple : Mise à niveau automatique d'un satellite

Cette section fournit un exemple de mise à niveau vers un code satellite ultérieur, et la fonction de mise à niveau automatique se déclenche.

RP/0/RSP1/CPU0:AE(admin)#install activate disk0:asr9k-asr901-nV-px-5.3.2.12I Thu Jun 18 20:19:21.299 UTC Install operation 2 '(admin) install activate disk0:asr9k-asr901-nV-px-5.3.2.12I' Info: Install Method: Parallel Process Restart The install operation will continue asynchronously. Install operation 2: load phase started at 20:19:43 UTC Thu Jun 18 2015. Info: The changes made to software configurations will not be persistent Info: across system reloads. Use the command '(admin) install commit' to Info: make changes persistent. Info: Please verify that the system is consistent following the software Info: change using the following commands: Info: show system verify Info: install verify packages

RP/0/RSP1/CPU0:Jun 18 20:19:21.373 : instdir[251]: %INSTALL-INSTMGR-6-INSTALL\_OPERATION\_STARTED : Install operation 2 '(admin) install activate mem:asr9k-asr901-nV-px-5.3.2.12I' started by user 'started by user 'lab' via CLI at 20:19:21 UTC Thu Jun 18 2015.

RP/0/RSP1/CPU0:Jun 18 20:19:58.402 : firmware\_manager[235]: %PLATFORM-UPGRADE\_FPD-6-FW\_MGR\_OPERATION\_INFO : AUTO\_FPD\_UPGRADE\_INFO: FW\_MGR: auto fpd-upgrade CLI not configured. Return! RP/0/RSP1/CPU0:Jun 18 20:20:01.422 : sysmgr[94]: %OS-SYSMGR-7-INSTALL\_NOTIFICATION : notification of software installation received LC/0/0/CPU0:Jun 18 20:20:02.236 : sysmgr[91]: %OS-SYSMGR-7-INSTALL\_NOTIFICATION : notification of software installation received LC/0/0/CPU0:Jun 18 20:20:02.250 : sysmgr[91]: %OS-SYSMGR-7-INSTALL\_FINISHED : software installation is finished RP/0/RSP1/CPU0:Jun 18 20:20:06.432 : sysmgr[94]: %OS-SYSMGR-7-INSTALL\_FINISHED : software installation is finished RP/0/RSP1/CPU0:Jun 18 20:20:18.772 : icpe\_satmgr[1154]: %PKT\_INFRA-ICPE\_GCO-4-SATELLITE\_UPGRADE\_ON\_CONNECT\_SET : Satellite 100 has been configured to auto-update on re-connection and is currently not using a current version. If the satellite control session is re-established, then the satellite will update and be temporarily out of service. RP/0/RSP1/CPU0:Jun 18 20:20:23.075 : instdir[251]: %INSTALL-INSTMGR-6-INSTALL\_OPERATION\_COMPLETED\_SUCCESSFULLY : Install operation 2 completed successfully

RP/0/RSP1/CPU0:Jun 18 20:22:04.756 : icpe\_satmgr[1154]: %PKT\_INFRA-ICPE\_GCO-6-VERSION\_NOTCURRENT : Satellite 100 is running a software version which is not current. Auto-upgrade scheduled. RP/0/RSP1/CPU0:Jun 18 20:22:04.756 : icpe\_satmgr[1154]: %PKT\_INFRA-ICPE\_GCO-4-SATELLITE\_UPGRADE\_ON\_CONNECT\_SET : Satellite 100 has been configured to auto-update on re-connection and is currently not using a current version. If the satellite control session is re-established, then the satellite will update and be temporarily out of service. RP/0/RSP1/CPU0:Jun 18 20:22:04.884 : icpe\_satmgr[1154]: %PKT\_INFRA-ICPE\_GCO-5-VERSION\_AUTOUPGRADE\_STARTED : Auto-upgrade started for 1 satellite.

RP/0/RSP1/CPU0:Jun 18 20:27:22.438 : icpe\_satmgr[1154]: %PKT\_INFRA-ICPE\_GCO-6-TRANSFER\_DONE : Image transfer completed on Satellite 100 LC/0/0/CPU0:Jun 18 20:27:48.995 : ifmgr[211]: %PKT\_INFRA-LINK-3-UPDOWN : Interface GigabitEthernet0/0/0/10, changed state to Down LC/0/0/CPU0:Jun 18 20:27:48.995 : ifmgr[211]: %PKT\_INFRA-LINEPROTO-5-UPDOWN : Line protocol on Interface GigabitEthernet0/0/0/10, changed state to Down RP/0/RSP1/CPU0:Jun 18 20:27:48.996 : icpe\_satmgr[1154]: %PKT\_INFRA-ICPE\_GCO-6-INSTALL\_DONE : Image install completed on Satellite 100 LC/0/0/CPU0:Jun 18 20:27:50.476 : vic\_0[367]: %PLATFORM-VIC-4-SIGNAL : Interface GigabitEthernet0/0/0/10, Detected Signal failure LC/0/0/CPU0:Jun 18 20:29:16.741 : ifmgr[211]: %PKT\_INFRA-LINK-3-UPDOWN : Interface GigabitEthernet0/0/0/10, changed state to Up LC/0/0/CPU0:Jun 18 20:29:57.670 : ifmgr[211]: %PKT\_INFRA-LINK-3-UPDOWN : Interface GigabitEthernet0/0/0/10, changed state to Down LC/0/0/CPU0:Jun 18 20:29:58.213 : vic\_0[367]: %PLATFORM-VIC-4-RX\_LOS : Interface GigabitEthernet0/0/0/10, Detected Rx Loss of Signal LC/0/0/CPU0:Jun 18 20:29:58.224 : ifmgr[211]: %PKT\_INFRA-LINK-3-UPDOWN : Interface GigabitEthernet0/0/0/10, changed state to Up LC/0/0/CPU0:Jun 18 20:30:25.019 : ifmgr[211]: %PKT\_INFRA-LINEPROTO-5-UPDOWN : Line protocol on Interface GigabitEthernet0/0/0/10, changed state to Up RP/0/RSP1/CPU0:Jun 18 20:30:28.969 : icpe\_satmgr[1154]: %PKT\_INFRA-ICPE\_GCO-5-SATELLITE\_STATUS : Satellite 100 up

### Images satellite

Voici une liste des versions attendues pour un satellite.

lab'

# 9 000 V

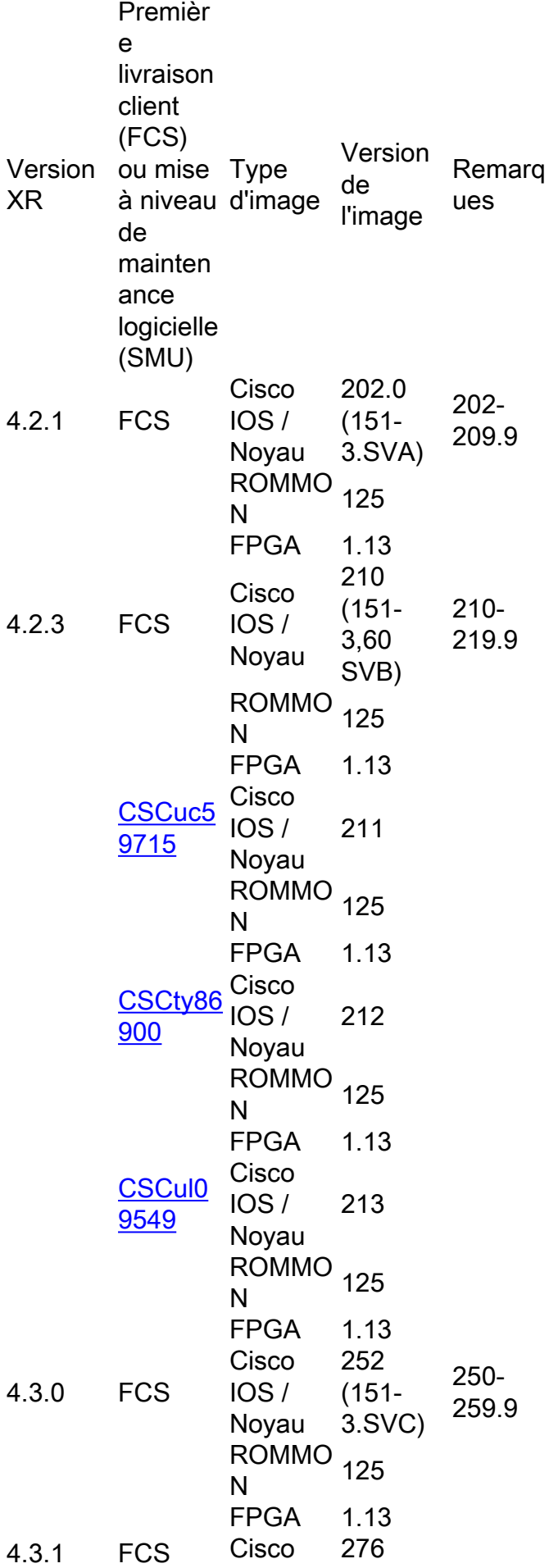

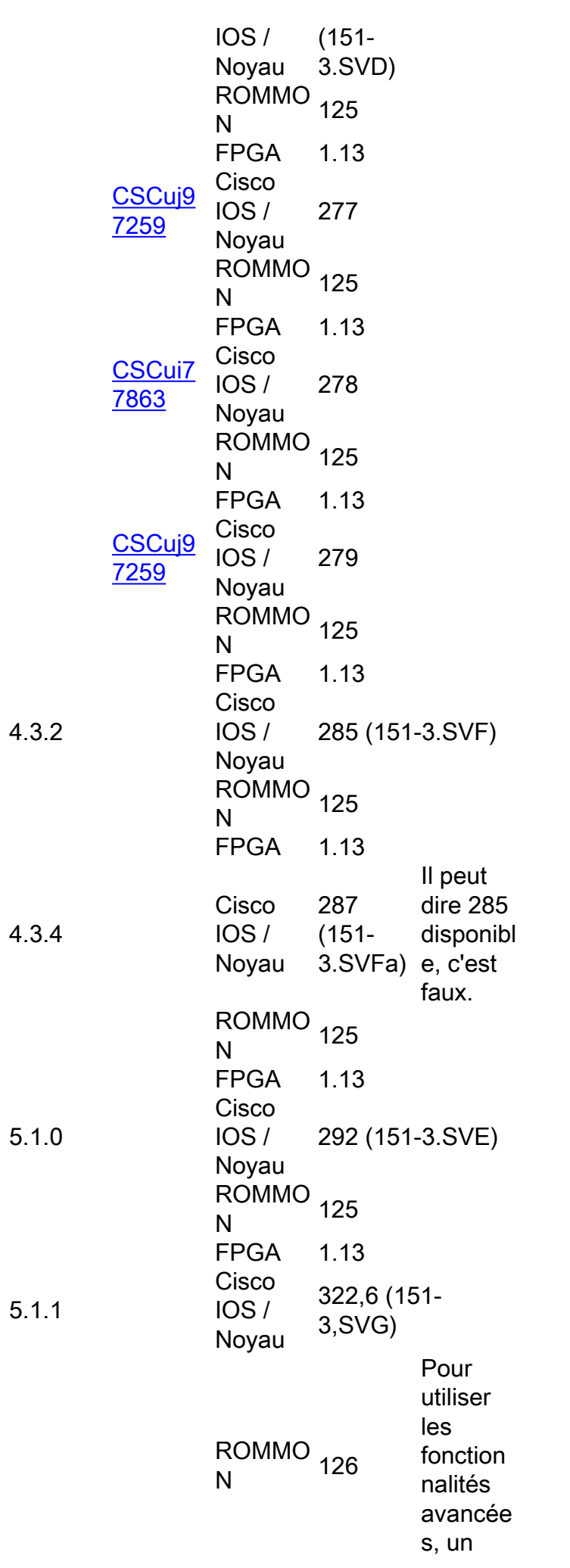

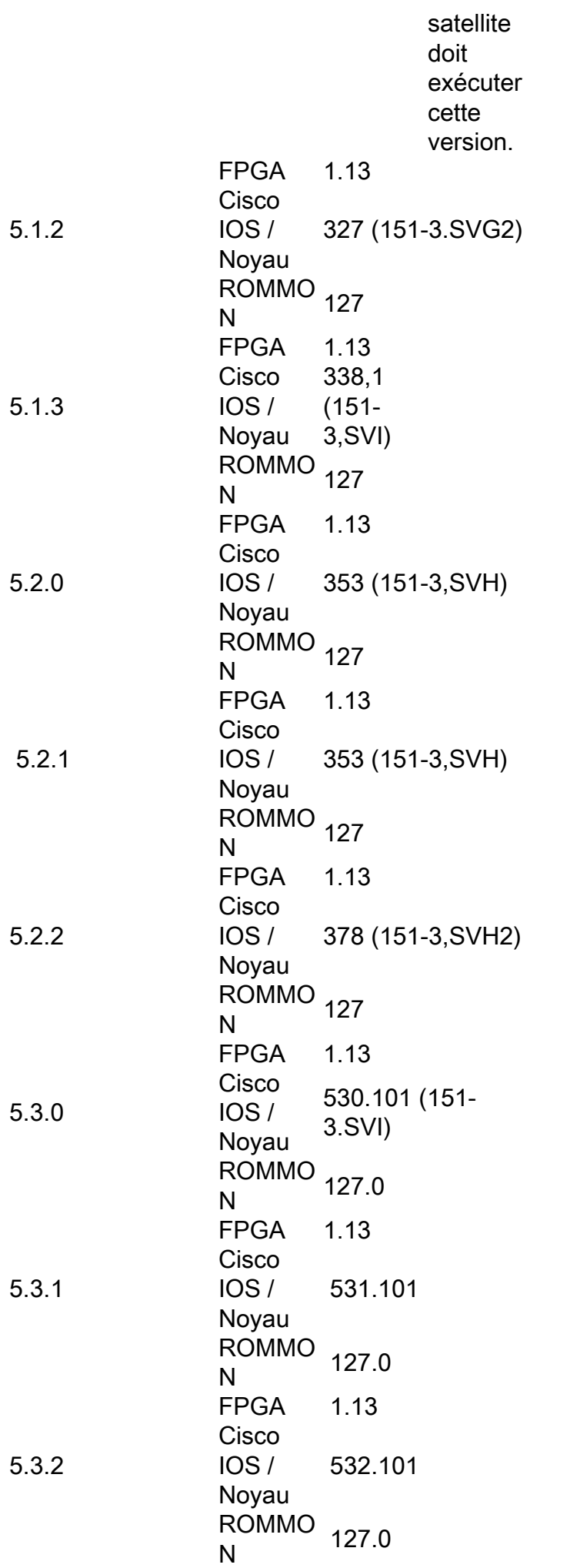

```
FPGA  1.13
```
901

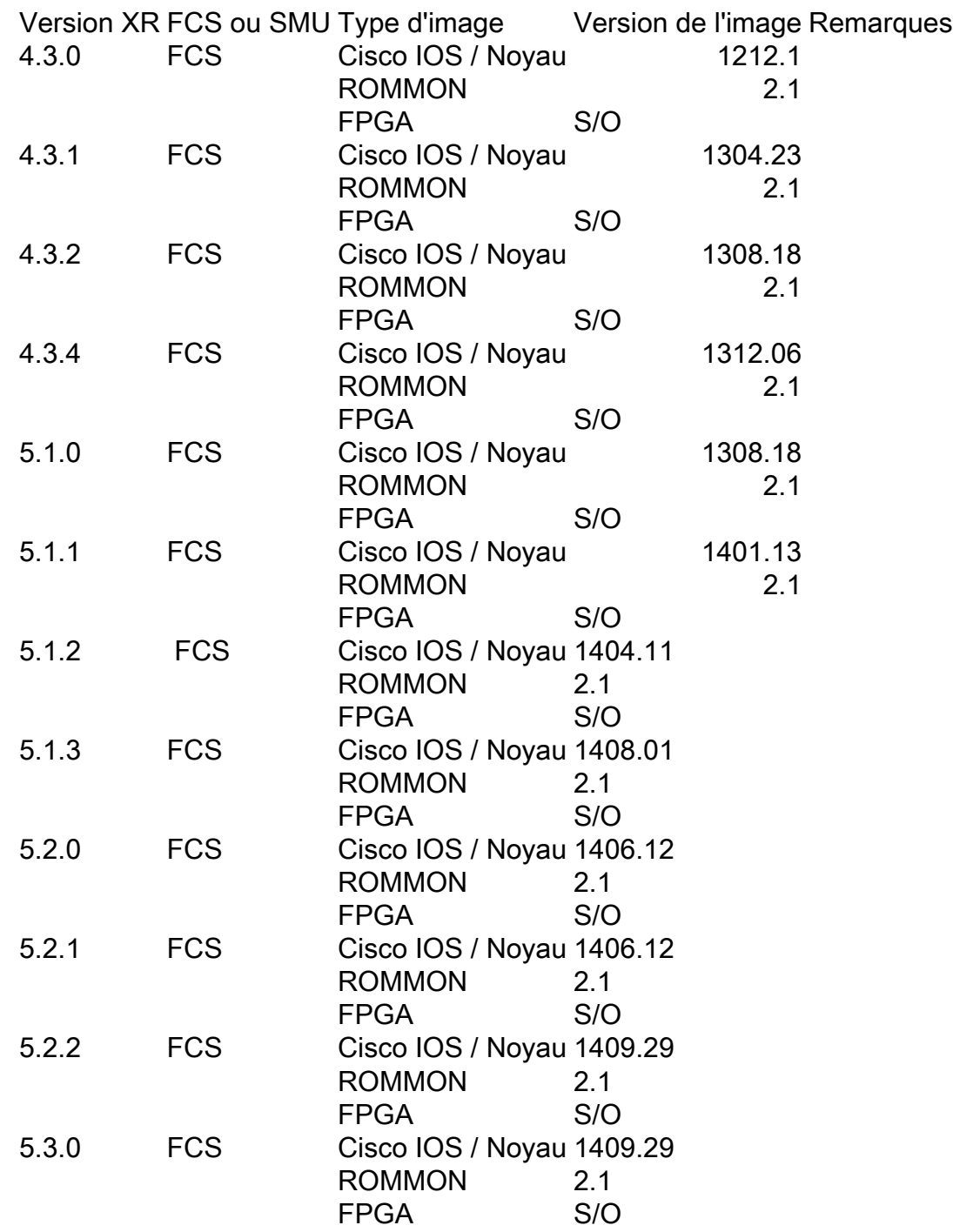

# Problèmes identifiés

## Échec du téléchargement des images

Saw the following message which indicates something blocking the image transfer

error code:-3

Suggestion : Vérifiez la configuration de la protection du plan de gestion (MPP) afin de vous assurer que TFTP est autorisé pour le port Inter-Chassis Link (ICL).

#### Téléchargement de l'image incorrectement déclaré terminé

Dans ce scénario, l'ICPE (Interface Control Plane Extender) signale que l'installation est terminée, mais lorsque vous vérifiez le satellite, il n'exécute pas la dernière version.

RP/0/RSP0/CPU0:asr9k#**install nv satellite 101 transfer progress** Wed Dec 18 16:36:43.381 CST 1 configured satellite has been specified for transfer. 1 satellite has successfully initiated transfer. | Working...RP/0/RSP0/CPU0:Dec 18 16:37:00.072 CST: icpe\_gco[1148]: %PKT\_INFRA-ICPE\_ GCO-6-TRANSFER\_DONE : Image transfer completed on Satellite 101 Press Ctrl+C at any time to stop displaying the current progress. Completed. **1 satellite has successfully completed the transfer operation: 101.** RP/0/RSP0/CPU0:asr9k#**install nv satellite 101 activate progress** Wed Dec 18 16:37:26.943 CST WARNING: This will take the requested satellite out of service. Do you wish to continue?  $[confirm(y/n)]$  y 1 configured satellite has been specified for install. 1 satellite has successfully initiated install. <snip> RP/0/RSP0/CPU0:Dec 18 16:37:29.962 CST: icpe\_gco[1148]: %PKT\_INFRA-ICPE\_GCO-6-INSTALL\_DONE : Image install completed on Satellite 101 RP/0/RSP0/CPU0:Dec 18 16:37:29.968 CST: invmgr[262]: %PLATFORM-INV-6-OIROUT : OIR: Node 101 removed Completed. **1 satellite has successfully completed the install operation: 101.** RP/0/RSP0/CPU0:asr9k#**show nv satellite status satellite 101** Wed Dec 18 16:39:09.258 CST Satellite 101 ------------- State: Connected (Stable) Type: asr9000v MAC address: 8478.ac05.8a14 IPv4 address: 101.101.101.101 Configured Serial Number: CAT1733U1K2 Received Serial Number: CAT1733U1K2 **Remote version: Compatible (not latest version)** ROMMON: 125.0 (Latest) FPGA: 1.13 (Latest) **IOS: 210.0 (Available: 292.0)**

Éléments à examiner :

- Configuration MPP (voir la section précédente).
- Si le mot-clé **progress** est utilisé dans l'interface de ligne de commande d'installation, n'utilisez PAS le mot-clé progress antérieur à la version 5.1.2 ou 5.2.0.
- Assurez-vous que TFTP homedir n'est PAS défini (par exemple, tftp vrf default ipv4 server homedir disk0:).
- Si le satellite est un ASR901, l'installation peut échouer en raison de limitations d'espace. La recommandation est de supprimer les images non-nV de la mémoire flash 901 et d'exécuter squeeze flash: afin de libérer de l'espace.

Remarque : le transfert d'image doit prendre environ cinq minutes.

### 5.1.1 Problème de double habitation

Il y a un problème connu lorsque vous effectuez une mise à niveau de la version 5.1.1 vers la version 5.1.2 ou lorsque vous effectuez une mise à niveau vers une version antérieure qui peut entraîner l'échec de la mise à niveau, qui est documenté dans le [bogue Cisco ayant l'ID](https://tools.cisco.com/bugsearch/bug/CSCuo41004) [CSCuo41004](https://tools.cisco.com/bugsearch/bug/CSCuo41004).

<B>Symptom:</B>

During an upgrade from 5.1.1 or downgrade to 5.1.1 scenario, both hosts of a dual head satellite configuration become the standby host for the satellite. This stops traffic.

<B>Conditions:</B>

A dual head topology for nV ICPE configuration and one of the hosts being 5.1.1, with the other being a later version.

<B>Workaround:</B>

Ensure that the secondary host is the host that is running 5.1.1. So during an upgrade from 5.1.1, then upgrade the primary host first; during a downgrade to 5.1.1, then downgrade the secondary host first.

The primary host can be identified using the <cmdBold>show nv satellite protocol redundacy<noCmdBold> command.

An alternative option (if only a few satellites have been configured) is to explicitly configure host priorities for the 2 hosts.

<B>Further Problem Description:</B>

The dual system will recover when both systems have the same version.

If testing between versions is required, then the user must explicitly configure host priorities.

## À propos de cette traduction

Cisco a traduit ce document en traduction automatisée vérifiée par une personne dans le cadre d'un service mondial permettant à nos utilisateurs d'obtenir le contenu d'assistance dans leur propre langue.

Il convient cependant de noter que même la meilleure traduction automatisée ne sera pas aussi précise que celle fournie par un traducteur professionnel.